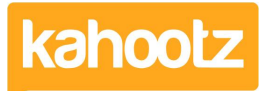

[Knowledgebase](https://help.kahootz.com/kb) > [Functions of Kahootz](https://help.kahootz.com/kb/functions-of-kahootz) > [Workspaces](https://help.kahootz.com/kb/workspaces) > [How-To Remove / Leave a](https://help.kahootz.com/kb/articles/how-to-remove-leave-a-workspace-or-site) [Workspace or Site](https://help.kahootz.com/kb/articles/how-to-remove-leave-a-workspace-or-site)

## How-To Remove / Leave a Workspace or Site

Software Support - 2019-03-15 - [Workspaces](https://help.kahootz.com/kb/workspaces)

There will be occasions when you need to leave a Kahootz workspace and/or site you're a member of. For example, when you're starting a new job or when a project finishes,

**Kahootz Tip:** Leaving a workspace removes you from that area only, while leaving the site removes your access to ALL workspaces, so please double check which one is applicable before proceeding.

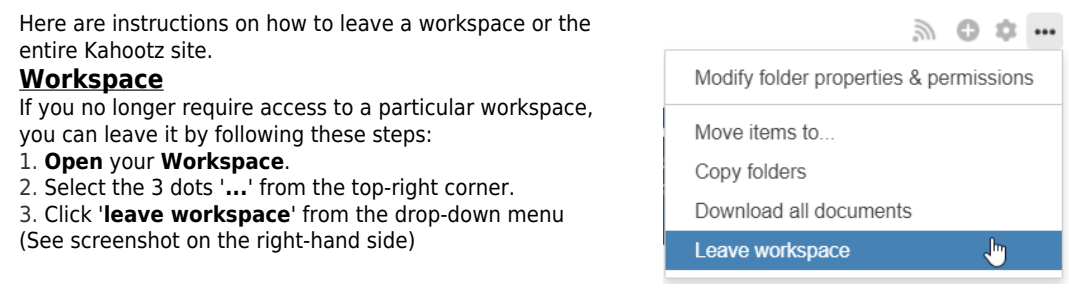

## **Entire Site**

If you no longer require access to the Kahootz site as a whole, you'll need to [contact the site](https://help.kahootz.com/kb/articles/how-to-contact-the-site-owner-logged-in) [owner](https://help.kahootz.com/kb/articles/how-to-contact-the-site-owner-logged-in) and request for them to remove your account profile via private messages. This will also remove you from all workspaces you're a member of.

**Note:** Whilst we can help with using the Kahootz software, we're not in a position to remove users' membership or permissions from any of our client's sites.

**Kahootz Tip:** Depending on your permissions, you may not be able to contact the site owner via private messages. Therefore please refer to this [KB article.](https://help.kahootz.com/kb/articles/how-to-contact-the-site-owner-logged-out)